In diverse situazioni, Alml consente di incorporare file con altri formati, all'interno di elementi che prevedono un contenuto letterale. Quando si tratta di codice che viene tradotto in immagini, tali elementi dispongono dell'attributo '**file**', con il quale è possibile dichiarare il nome di un file da generare, con il contenuto dell'elemento stesso.

Per esempio, con un elemento '**figimg**' è possibile incorporare del codice XFig, contenente presumibilmente un disegno. Se si aggiunge l'attributo '**file**', si può generare una copia di tale file. Si osservi l'esempio seguente:

```
|<object>
|<caption>
    Figura <objectref>. Esempio con <special special="name">XFig</special>.
    Una copia di questo file dovrebbe essere disponibile anche qui:
    | <uri><![CDATA[allegati/a2/alml-esempio-xfig-ellissi.fig]]></uri>
|</caption>
|<imgblock>
|<figimg alt="Esempio" width="50%" file="allegati/a2/alml-esempio-xfig-ellissi.fig">
<![CDATA[
|#FIG 3.2 Produced by xfig version 3.2.5-alpha5
|Portrait
Center
|Metric
|A4
|100.00
Single
-2|1200 2
|1 3 0 1 0 1 49 -1 20 0.000 1 0.0000 1035 630 450 450 1035 630 1485 630
|1 1 0 1 0 5 50 -1 20 0.000 1 0.0000 1035 900 855 180 1035 900 1890 900
|4 1 0 50 0 0 12 0.0000 4 180 1500 1035 1260 Esempio con XFig\001
|]]>
|</figimg>
|</imgblock>
|</object>
```
Nel riquadro successivo si vede il risultato nella composizione finale:

Figura u72.3. Esempio con XFig. U[na copia di questo file do](http://appuntilinux.mirror.garr.it/mirrors/appuntilinux/a2/allegati/a2/alml-esempio-xfig-ellissi.fig)[vrebbe essere](http://appuntilinux.mirror.garr.it/mirrors/appuntilinux/a2/allegati/a2/alml-esempio-xfig-ellissi.fig) disponibile anche qui: allegati/a2/alml-esempioxfig-ellissi.fig

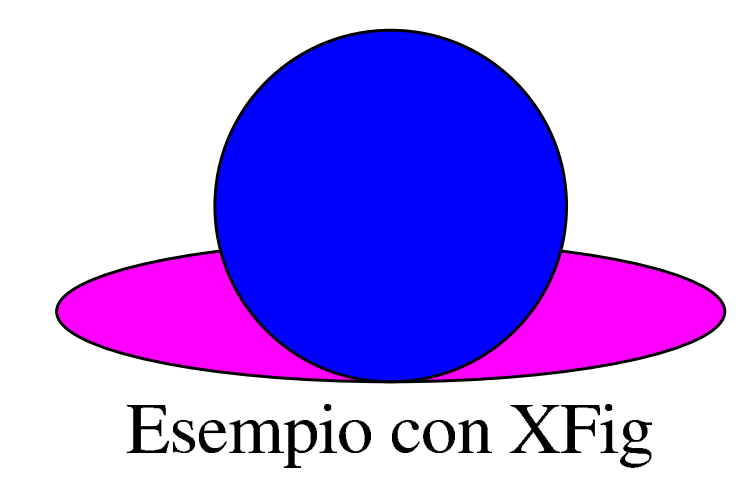

In pratica, con la composizione del sorgente, dovrebbe essere generato anche il file 'allegati/a2/alml-esempio-xfigellissi.fig'. Il file non viene creato se esiste già qualcosa con lo stesso nome, se manca la directory di destinazione prevista o se mancano i permessi per potervi scrivere.

Nel caso particolare dell'elemento '**embimg**', il file viene salvato dopo la traduzione dal formato Base64 in quello che era in origine.

Come si può intuire, esiste anche un elemento che consente di allegare file al sorgente SGML, senza che questi debbano produrre alcunché di visibile nella composizione. Si tratta dell'elemento '**enclosure**', per il quale l'attributo '**file**' diventa obbligatorio (altrimenti non ci sarebbe motivo di usare tale elemento) e dove se ne aggiunge un altro, con lo stesso nome '**enclosure**', il cui scopo è quello di specificare il formato del contenuto dell'elemento.

Attualmente, l'elemento '**enclosure**' può contenere file tali e quali, per esempio file come quelli generati da XFig, oppure file trasformati con l'algoritmo Base64. Pertanto, all'attributo '**enclosure**' può essere assegnato il valore '**literal**', che comunque sarebbe predefinito, oppure il valore '**base64**', con i significati che si possono intuire.

```
|<enclosure enclosure="base64" file="allegati/a2/prova.sxc">
 |<![CDATA[
 |JSFQUy1BZG9iZS0yLjAKJSVDcmVhdG9yOiAiYmFyY29kZSIsIGxpYmJhcmNv
 |ZGUgc2FtcGxlIGZyb250ZW5kCiUgJSVEb2N1bWVudFBhcGVyU2l6ZXM6IGE0
|...
|...
|b3cKMTA0LjAwIDEwLjAwIG1vdmV0byAoOSkgc2hvdwoKJSBFbmQgYmFyY29k
 |ZSBmb3IgIjk5MTIzNDU2Nzg5MCIKCiUlRW5kUGFnZQoKc2hvd3BhZ2UKJSVU
 |cmFpbGVyCiUlRU9GCgo=
 |]]>
 |</enclosure>
```
L'esempio mostra un allegato che incorpora, presumibilmente, un file realizzato con OpenOffice.org Calc. Questo file non risulta visibile nel documento, ma viene creato in fase di composizione generand[o il file](#page-3-0) 'allegati/a2/prova.sxc'.

<span id="page-3-0"></span>Figura | u72.5. Sintassi per l'uso dell'elemento '**enclosure**'.

```
|enclosure enclosure="literal|base64" file="nome_file_da_creare"
  | '--contenuto_letterale_cdata
```
Come si può intuire, l'elemento '**enclosure**' va usato come un blocco.